## **EOSC CURRENT STUDENT SELF-ENROLLMENT INSTRUCTIONS**

1. Log into WebAdvisor and select the *Student* menu. From there, click *Register for Sections.*

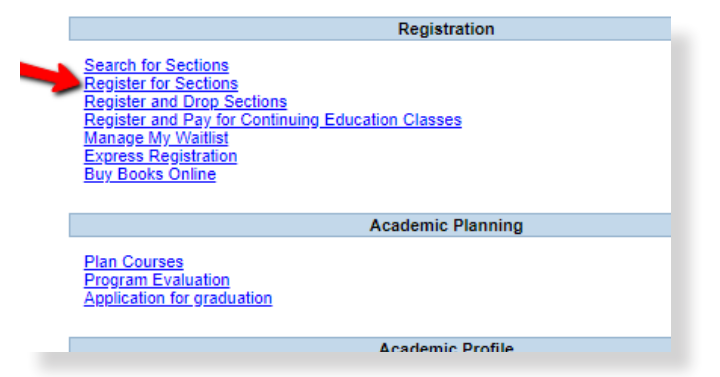

If you don't know your username or password to log in to WebAdvisor, visit: http://www.eosc.edu/academics/webadvisor.aspx

2. Click on *Search and Register for Sections.*

## **Register for Sections**

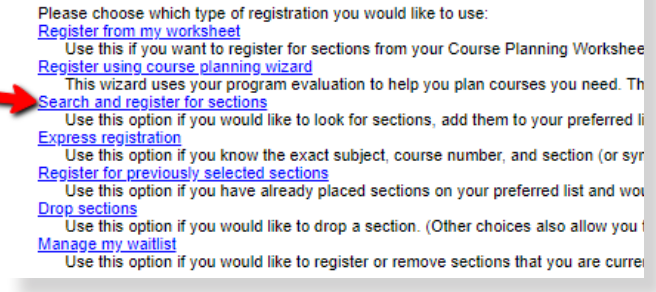

## 3. Search for sections after first selecting:

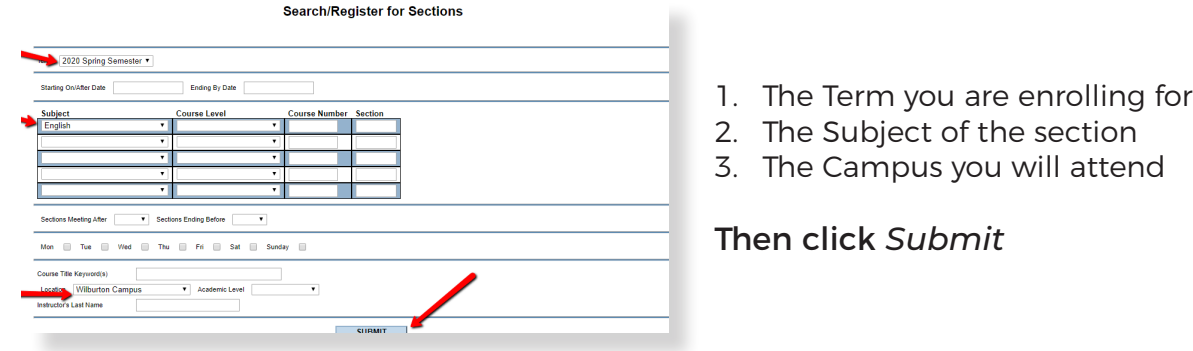

4. All available courses in that subject will be displayed. Select the desired course by check ing the box to the left.

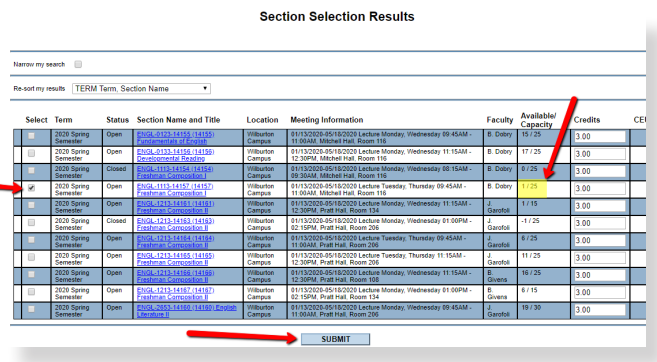

Useful information is displayed here to help you make the best choice. This includes the class schedule, instructor and number of seats available.

Please note whether the class includes a lab. If so, make a selection with the same instructor.

5. Select *Register* from the *Action* drop-down menu then click *Submit* to finish enrolling in the course. Once enrolled, your selection will show under *Current Registrations*.

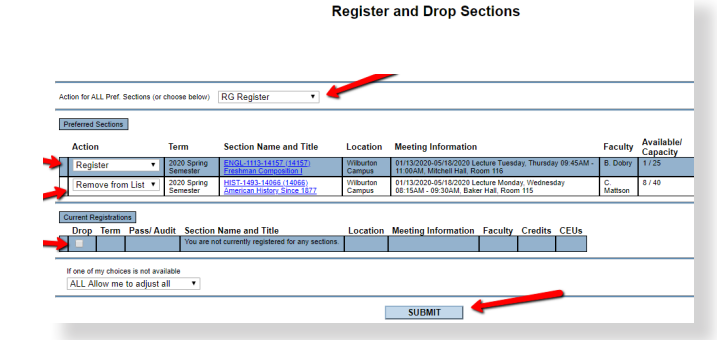

Students wishing to drop a course during withdrawal period will come back to this screen, select the Drop check-box and click Submit.

Please note students wishing to make a full withdrawal must meet with an academic advisor first.

## **DEGREE EVALUATIONS - CHOOSING THE RIGHT CLASSES**

1. From the Student menu of WebAdvisor, click *Program Evaluation.*

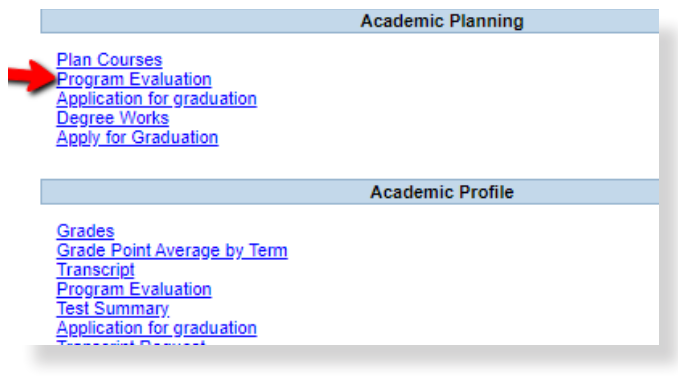

2. Select the circle to the left of your current Active Program (major) then click *Submit*.

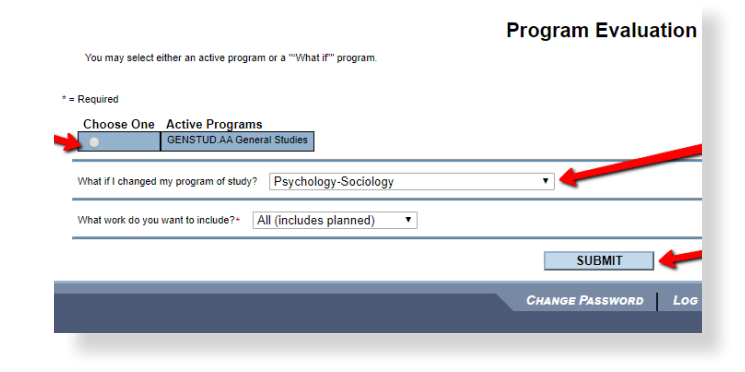

This screen can also show how changing your program of study would affect you by showing which classes you have already completed that count towards that major, and those still remaining.

Please note this is for "what-if" scenarios only, and that changing your major requires going through the Registrar's Office.

3. Classes required to graduate with the selected major are displayed here, with those you have already taken and passed marked as Complete.

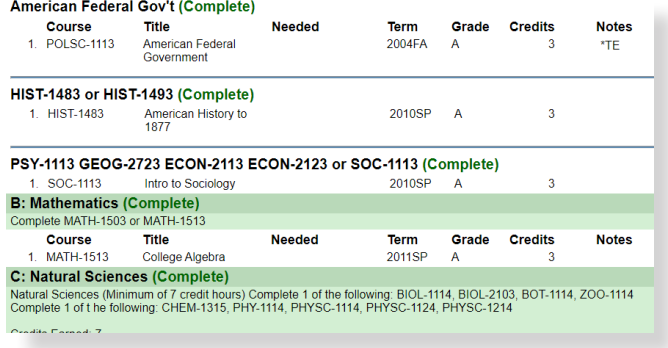

Students expecting to graduate soon are strongly encouraged to contact an advisor to double-check the accuracy of this information as occasionally transfer credits and class substitutions do not show correctly.